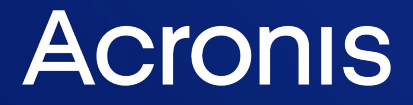

acronis.com

# Acronis Universal Restore

사용자 안내서 <sup>수</sup> <sup>정</sup> <sup>버</sup> <sup>전</sup> : 2 0 2 4 - 0 1 - 1 9

# 목차

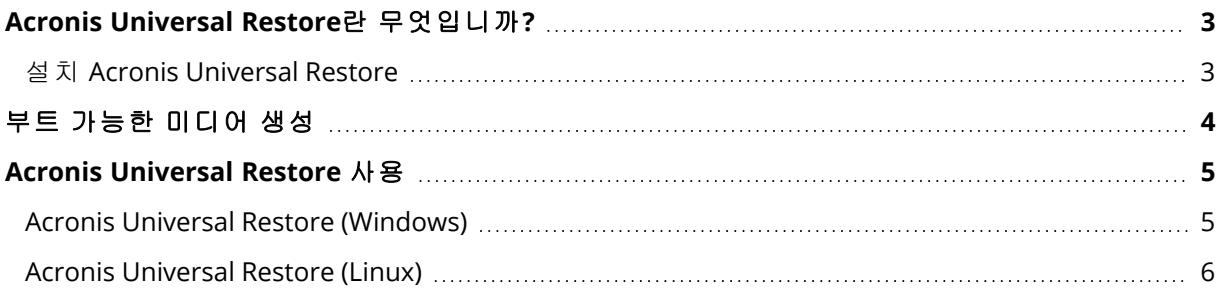

## <span id="page-2-0"></span>**Acronis Universal Restore**란 무엇입니까**?**

Acronis Universal Restore 도구는 실제 또는 가상 머신에서 운영 체제를 부팅하는 데 도움을 주도 록 설계되었습니다. 이 도구는 저장소 컨트롤러, 마더보드, 칩셋 등과 같이 운영 체제 시작에 중요 한 장치에 대한 드라이버를 찾고 설치합니다.

Acronis Universal Restore은(는) 다음과 같은 경우 특히 유용합니다.

- 1. 오류가 발생한 시스템을 다른 하드웨어로 즉시 복구
- 2. 하드웨어 독립적인 운영 체제 복제 및 배포
- <span id="page-2-1"></span>3. 실제 대 실제, 실제 대 가상 및 가상 대 실제 머신 마이그레이션

## 설치 Acronis Universal Restore

## *Windows*에서 *Acronis Universal Restore*을*(*를*)* 설치하는 방법

- 1. <https://www.acronis.com/products/universal-restore/download/>에서 설치 패키지를 다운로드한 후 저장합니다.
- 2. 다운로드한 .exe 파일을 실행합니다.
- 3. 화면에 나타나는 지침을 따릅니다.

#### *Linux*에서 *Acronis Universal Restore*을*(*를*)* 설치하는 방법

- 1. <https://www.acronis.com/products/universal-restore/download/>에서 설치 패키지를 다운로드한 후 저장합니다.
- 2. 설치 패키지(.i686 또는 .x86\_64 파일)가 있는 디렉토리로 이동하여 다음 명령을 실행합니다.

chmod 755 Acronis\*

- 3. 설치 파일을 루트 사용자로 실행합니다.
- 4. 화면에 나타나는 지침을 따릅니다.

# <span id="page-3-0"></span>부트 가능한 미디어 생성

## 부트 가능한 미디어를 만들려면

- 1. 설치된 실행 파일을 실행합니다.
	- Windows에서는 기본적으로 다음 폴더에 설치됩니다.
	- Windows 32비트 버전: %CommonProgramFiles%\Acronis\UniversalRestore.
	- Windows 64비트 버전: %CommonProgramFiles(x86)%\Acronis\UniversalRestore.
	- Linux에서 제품 실행 프로그램은 /usr/sbin/universal\_restore입니다.
- 2. 화면에 나타나는 지침을 따릅니다. 자세한 내용은 기본 제공 도움말을 참조하십시오.

## <span id="page-4-0"></span>**Acronis Universal Restore** 사용

Acronis Universal Restore을(를) 운영 체제에 적용하려면 부트 가능한 미디어에서 머신을 부팅합니 다. 머신에 운영 체제가 여러 개 있는 경우 Acronis Universal Restore을(를) 적용할 운영 체제를 선 택하라는 메시지가 나타납니다.

## <span id="page-4-1"></span>Acronis Universal Restore (Windows)

## 준비

1. 드라이버를 준비합니다.

Windows 운영 체제에 Acronis Universal Restore을(를) 적용하기 전에 새 HDD 컨트롤러와 칩셋 에 대한 드라이버가 있는지 확인하십시오. 이러한 드라이버는 운영 체제를 시작하는 데 중요한 요소입니다. 하드웨어 공급업체에서 제공하는 CD 또는 DVD를 사용하거나 공급업체 웹 사이트 에서 드라이버를 다운로드하십시오. 드라이버 파일의 확장자는 \*.inf, \*.sys 또는 \*.oem이어야 합니다. 드라이버를 \*.exe, \*.cab 또는 \*.zip 형식으로 다운로드하는 경우 타사 애플리케이션을 사용하여 추출합니다.

가장 효과적인 방법은 조직에서 사용하는 모든 하드웨어를 하나의 저장소에 장치 유형 또는 하 드웨어 구성을 기준으로 정렬하여 저장하는 것입니다. 저장소의 복사본을 DVD 또는 플래시 드 라이브에 저장하고 일부 드라이버를 선택하여 부트 가능한 미디어에 추가하고 각 서버의 필수 드라이버(및 필수 네트워크 구성)가 포함된 사용자 정의 부트 가능한 미디어를 생성할 수 있습 니다. 또는 Acronis Universal Restore을(를) 사용할 때마다 저장소에 대한 경로를 지정할 수 있습 니다.

2. 부트 가능한 환경의 드라이버에 대한 액세스를 확인하십시오. 부트 가능한 미디어에서 작업할 때 드라이버가 있는 장치에 액세스했는지 확인하십시오. Linux 기반 미디어는 장치를 감지하지 못하므로 장치가 Windows에서 사용 가능한 경우 WinPE 기반 미디어를 사용합니다.

#### *Acronis Universal Restore* 설정

#### 자동 드라이버 검색

다음과 같이 프로그램이 HAL(Hardware Abstraction Layer), HDD 컨트롤러 드라이버 및 네트워크 어댑터 드라이버를 검색할 위치를 지정합니다.

- 드라이버가 공급업체 디스크 또는 다른 이동식 미디어에 있는 경우에는 **이동식 미디어 검색**을 켭니다.
- 드라이버가 네트워크 폴더 또는 부트 가능한 미디어에 있는 경우에는 **폴더 추가**를 클릭하여 폴 더의 경로를 지정합니다.

추가로 Acronis Universal Restore은(는) Windows 기본 드라이버 저장 폴더를 검색합니다. 해당 위 치는 레지스트리 값 DevicePath에서 결정되고, 이 값은 레지스트리 키 HKEY\_LOCAL\_ MACHINE\SOFTWARE\Microsoft\Windows\CurrentVersion에서 확인할 수 있습니다. 이 저장 폴더는 대개 WINDOWS/inf입니다.

Acronis Universal Restore이(가) 지정된 폴더의 모든 하위 폴더에 대해 반복 검색을 수행하여 사용 가능한 HAL 및 HDD 컨트롤러 드라이버 중에서 가장 적합한 유형을 찾아 시스템에 설치합니다. Acronis Universal Restore은(는) 또한 네트워크 어댑터 드라이버를 검색한 다음 검색한 드라이버의

경로를 운영 체제로 전송합니다. 하드웨어에 네트워크 인터페이스 카드가 여러 개 있는 경우 Acronis Universal Restore은(는) 모든 카드의 드라이버를 구성하기 위해 시도합니다.

## 설치할 대용량 스토리지 드라이버

이 설정은 다음과 같은 경우에 필요합니다.

- <sup>l</sup> 하드웨어에 RAID(특히 NVIDIA RAID) 또는 광채널 어댑터 등의 특정 대용량 스토리지 컨트롤러가 있는 경우.
- 시스템을 SCSI 하드 드라이브 컨트롤러를 사용하는 가상 머신에 마이그레이션했습니다. 가상 소프트웨어와 함께 번들로 제공된 SCSI 드라이버를 사용하거나 소프트웨어 제조사 웹 사이트에 서 최신 드라이버 버전을 다운로드합니다.
- 자동 드라이버 검색이 시스템 부팅에 도움이 되지 않는 경우.

드라이버 추가를 클릭하여 적절한 드라이버를 지정합니다. 여기에서 정의된 드라이버는 프로그 램이 보다 나은 드라이버를 찾아도 적절한 경고가 나타나며 설치됩니다.

#### *Acronis Universal Restore* 프로세스

필요한 설정을 지정한 후에 확인을 클릭합니다.

Acronis Universal Restore이(가) 지정된 위치에서 호환되는 드라이버를 찾지 못하면 문제 장치에 대한 프롬프트가 표시됩니다. 다음 중 하나를 수행합니다.

- 이전에 지정된 위치에 드라이버를 추가하고 **재시도**를 클릭합니다.
- 위치가 기억나지 않으면 무시를 클릭하고 프로세스를 계속합니다. 결과가 만족스럽지 않으면 Acronis Universal Restore을(를) 다시 적용합니다. 작업을 구성할 때 필요한 드라이버를 지정합 니다.

Windows가 부팅되면 새 하드웨어를 설치하기 위한 표준 절차가 시작됩니다. 드라이버에 Microsoft Windows 서명이 있는 경우 네트워크 어댑터 드라이버가 자동으로 설치됩니다. 그렇지 않은 경우 Windows가 서명되지 않은 드라이버를 설치할지 여부를 묻는 확인 메시지를 표시합니 다.

<span id="page-5-0"></span>그런 다음 네트워크 연결을 구성하고 비디오 어댑터, USB 및 기타 장치를 위한 드라이버를 지정할 수 있습니다.

## Acronis Universal Restore (Linux)

Acronis Universal Restore은(는) 커널 버전이 2.6.8 이상인 Linux 운영 체제에 적용할 수 있습니다.

Acronis Universal Restore이(가) Linux 운영 체제에 적용되면 초기 RAM 디스크(initrd)라고 하는 임 시 파일 시스템을 업데이트합니다. 이를 통해 새 하드웨어에서 운영 체제를 부팅할 수 있습니다.

Acronis Universal Restore은(는) 새 하드웨어(장치 드라이버 포함)의 모듈을 초기 RAM 디스크에 추 가합니다. 일반적으로 **/lib/modules** 디렉토리에서 필요한 모듈을 찾습니다. Acronis Universal Restore이(가) 필요한 모듈을 찾지 못하면 모듈의 파일 이름을 로그에 기록합니다.

Acronis Universal Restore은(는) GRUB 부트 로더의 구성을 수정할 수 있습니다. 이러한 기능은 예 를 들어, 새 머신의 볼륨 레이아웃이 원래 머신과 다른 경우 머신 부트 가능성을 확보하는 데 필요 합니다.

Acronis Universal Restore은(는) Linux 커널을 수정하지 않습니다.

## 원래 초기 *RAM* 디스크로 되돌리기

필요한 경우 원래 초기 RAM 디스크로 되돌릴 수 있습니다.

초기 RAM 디스크는 머신에 파일로 저장됩니다. 초기 RAM 디스크를 처음 업데이트하기 전에 Acronis Universal Restore은(는) 디스크의 사본을 동일한 디렉토리에 저장합니다. 사본의 이름은 파일 이름 뒤에 접미사 \_acronis\_backup.img가 추가됩니다. Acronis Universal Restore을(를) 여러 번 실행해도 이 사본은 덮어쓰지 않습니다(예를 들어, 누락된 드라이버를 추가한 후).

원래 초기 RAM 디스크로 되돌리려면 다음 중 아무것이나 수행하십시오.

<sup>l</sup> 사본의 이름을 그에 따라 변경합니다. 예를 들어, 다음과 유사한 명령을 실행합니다.

mv initrd-2.6.16.60-0.21-default\_acronis\_backup.img initrd-2.6.16.60-0.21-default

• GRUB 부트 로더 구성의 initrd 행에 사본을 지정합니다.